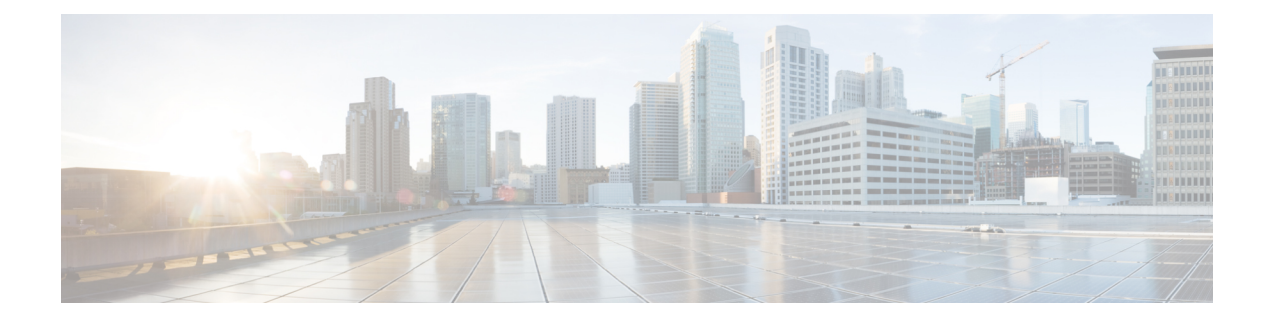

# **Configuring Auto-QoS**

- Finding Feature [Information,](#page-0-0) on page 1
- [Prerequisites](#page-0-1) for Auto-QoS, on page 1
- [Restrictions](#page-1-0) for Auto-QoS, on page 2
- Information about [Configuring](#page-1-1) Auto-QoS, on page 2
- How to Configure [Auto-QoS,](#page-6-0) on page 7
- [Monitoring](#page-9-0) Auto-QoS, on page 10
- [Configuration](#page-10-0) Examples for Auto-Qos, on page 11
- Where to Go Next for [Auto-QoS,](#page-20-0) on page 21
- Additional [References](#page-20-1) for Auto-QoS, on page 21
- Feature History and [Information](#page-21-0) for Auto-QoS, on page 22

## <span id="page-0-0"></span>**Finding Feature Information**

Your software release may not support all the features documented in this module. For the latest caveats and feature information, see Bug Search Tool and the release notes for your platform and software release. To find information about the features documented in this module, and to see a list of the releases in which each feature is supported, see the feature information table at the end of this module.

Use Cisco Feature Navigator to find information about platform support and Cisco software image support. To access Cisco Feature Navigator, go to [http://www.cisco.com/go/cfn.](www.cisco.com/go/cfn) An account on Cisco.com is not required.

## <span id="page-0-1"></span>**Prerequisites for Auto-QoS**

Before configuring standard QoS or auto-QoS, you must have a thorough understanding of these items:

- The types of applications used and the traffic patterns on your network.
- Traffic characteristics and needs of your network. Isthe traffic bursty? Do you need to reserve bandwidth for voice and video streams?
- Bandwidth requirements and speed of the network.
- Location of congestion points in the network.

## <span id="page-1-0"></span>**Restrictions for Auto-QoS**

The following are restrictions for automatic QoS (auto-QoS):

• Auto-QoS (and enhanced auto-QoS) is not supported on switches running the LAN Lite image.

## <span id="page-1-1"></span>**Information about Configuring Auto-QoS**

### **Auto-QoS Overview**

You can use the auto-QoS feature to simplify the deployment of QoS features. Auto-QoS determines the network design and enables QoS configurations so that the switch can prioritize different traffic flows. It uses the egress queues instead of using the default (disabled) QoS behavior. The switch offers best-effort service to each packet, regardless of the packet contents or size, and sends it from a single queue.

When you enable auto-QoS, it automatically classifies traffic based on the traffic type and ingress packet label. The switch uses the classification results to choose the appropriate egress queue.

You can use auto-QoS commands to identify ports connected to the following Cisco devices:

- Cisco IP Phones
- Devices running the Cisco SoftPhone application
- Cisco TelePresence
- Cisco IP Camera
- Cisco digital media player

You also use the auto-QoS commands to identify ports that receive trusted traffic through an uplink. Auto-QoS then performs these functions:

- Detects the presence or absence of auto-QoS devices through conditional trusted interfaces.
- Configures QoS classification
- Configures egress queues

### **Auto-QoS Compact Overview**

When you enter an auto-QoS command, the switch displays all the generated commands as if the commands were entered from the CLI. You can use the auto-QoS compact feature to hide the auto-QoS generated commands from the running configuration. This would make it easier to comprehend the running-configuration and also help to increase efficient usage of memory.

### **Generated Auto-QoS Configuration**

By default, auto-QoS is disabled on all ports. Packets are not modified--the CoS, DSCP and IP precedence values in the packet are not changed.

When you enable the auto-QoS feature on the first port of the interface:

- Ingress packet label is used to categorize traffic, to assign packet labels, and to configure the ingress and egress queues.
- QoS is globally enabled (**mls qos** global configuration command), and other global configuration commands are automatically generated. (See Examples: Global Auto-QoS [Configuration,](#page-10-1) on page 11).
- Switch enables the trusted boundary feature and uses the Cisco Discovery Protocol (CDP) to detect the presence of a supported device.
- Policing is used to determine whether a packet is in or out of profile and specifies the action on the packet.

#### **VoIP Device Specifics**

The following activities occur when you issue these auto-QoS commands on a port:

- When you enter the **auto qos voip cisco-phone** command on a port at the network edge connected to a Cisco IP Phone, the switch enables the trusted boundary feature. If the packet does not have a DSCP value of 24, 26, or 46 or is out of profile, the switch changes the DSCP value to 0. When there is no Cisco IP Phone, the ingress classification is set to not trust the QoS label in the packet. The policing is applied to the traffic matching the policy-map classification before the switch enables the trust boundary feature.
- When you enter the **auto qos voip cisco-softphone** interface configuration command on a port at the network edge that is connected to a device running the Cisco SoftPhone, the switch uses policing to determine whether a packet is in or out of profile and to specify the action on the packet. If the packet does not have a DSCP value of 24, 26, or 46 or is out of profile, the switch changes the DSCP value to 0.
- When you enter the **auto qos voip trust** interface configuration command on a port connected to the network interior, the switch trusts the CoS value for nonrouted ports or the DSCP value for routed ports in ingress packets (the assumption is that traffic has already been classified by other edge devices).

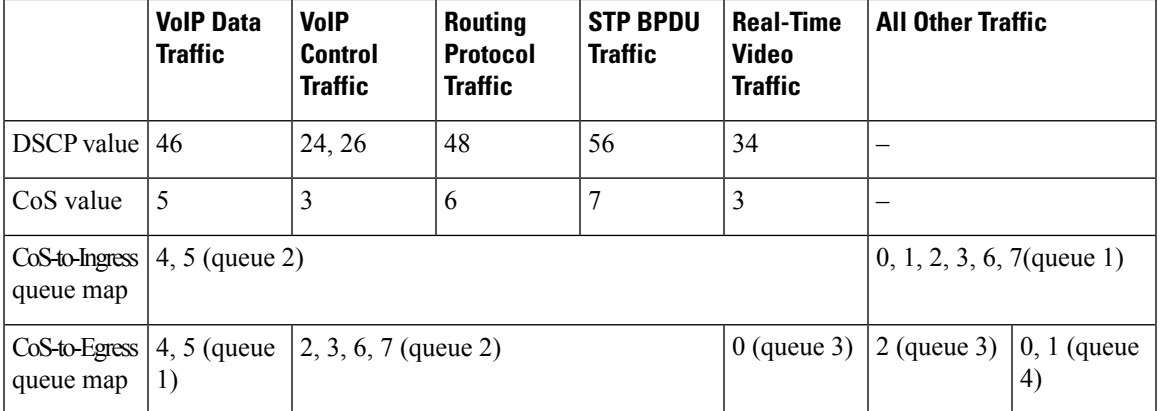

#### **Table 1: Traffic Types, Packet Labels, and Queues**

The switch configures ingress queues on the port according to the settings in the following table. This table shows the generated auto-QoS configuration for the ingress queues.

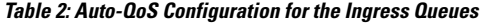

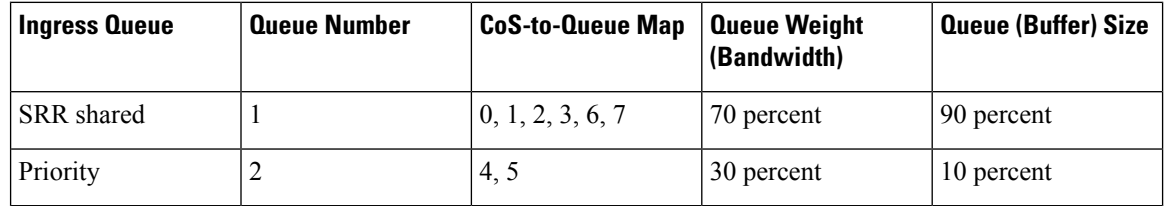

The switch configures egress queues on the port according to the settings in the following table. This table shows the generated auto-QoS configuration for the egress queues.

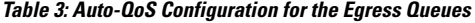

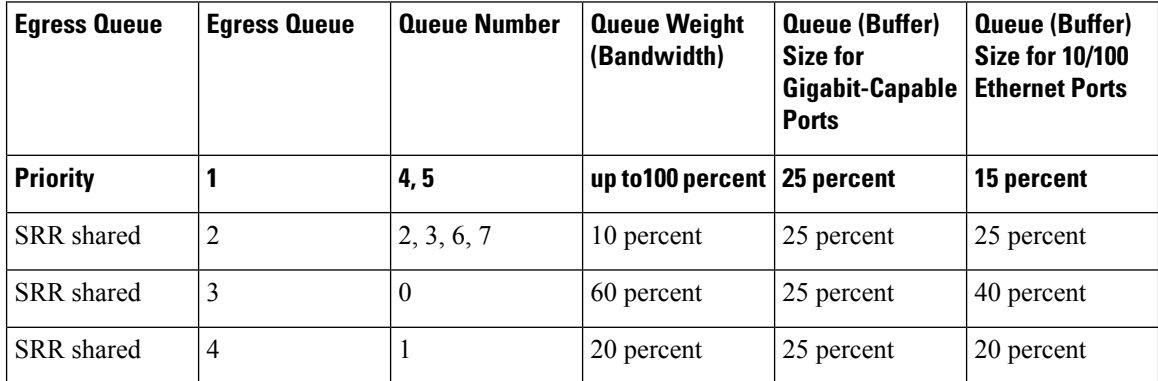

• When you enable auto-QoSby using the **autoqos voipcisco-phone**, the **autoqos voipcisco-softphone**, or the **auto qos voip trust** interface configuration command, the switch automatically generates a QoS configuration based on the traffic type and ingress packet label and applies the commands listed in Examples: Global Auto-QoS [Configuration,](#page-10-1) on page 11 to the port.

#### **Enhanced Auto-QoS for Video, Trust, and Classification**

Auto-QoS is enhanced to support video. Automatic configurations are generated that classify and trust traffic from Cisco TelePresence systems and Cisco IP cameras.

#### **Auto-QoS Configuration Migration**

Auto-QoS configuration migration from legacy auto-QoS to enhanced auto-QoS occurs when:

• A switch is booted with a 12.2(55)SE image and QoS is not enabled.

Any video or voice trust configuration on the interface automatically generates enhanced auto-QoS commands.

- A switch is enabled with QoS, these guidelines take effect:
	- If you configure the interface for conditional trust on a voice device, only the legacy auto-QoS VoIP configuration is generated.
- If you configure the interface for conditional trust on a video device, the enhanced auto-QoS configuration is generated.
- If you configure the interface with classification or conditional trust based on the new interface auto-QoS commands, enhanced auto-QoS configuration is generated.
- Auto-QoS migration happens after a new device is connected when the **auto qos srnd4** global configuration command is enabled.

```
Note
```
If an interface previously configured with legacy auto-QoS migrates to enhanced auto-QoS, voice commands and configuration are updated to match the new global QoS commands.

Auto-QoS configuration migration from enhanced auto-QoS to legacy auto-QoS can occur only when you disable all existing auto-QoS configurations from the interface.

## **Auto-QoS Configuration Guidelines**

Before configuring auto-QoS, you should be aware of this information:

- After auto-QoS is enabled, do not modify a policy map that includes *AutoQoS* in its name. If you need to modify the policy map, make a copy of it, and change the copied policy map. To use this new policy map instead of the generated one, remove the generated policy map from the interface, and apply the new policy map to the interface.
- To take advantage of the auto-QoS defaults, you should enable auto-QoS before you configure other QoS commands. If necessary, you can fine-tune the QoS configuration, but we recommend that you do so only after the auto-QoS configuration is completed.
- You can enable auto-QoS on static, dynamic-access, voice VLAN access, and trunk ports.
- By default, the CDP is enabled on all ports. For auto-QoS to function properly, do not disable CDP.

#### **Auto-QoS VoIP Considerations**

Before configuring auto-QoS for VoIP, you should be aware of this information:

• Auto-QoS configures the switch for VoIP with Cisco IP Phones on nonrouted and routed ports. Auto-QoS also configures the switch for VoIP with devices running the Cisco SoftPhone application.

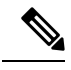

When a device running Cisco SoftPhone is connected to a nonrouted or routed port, the switch supports only one Cisco SoftPhone application per port. **Note**

- When enabling auto-QoS with a Cisco IP Phone on a routed port, you must assign a static IP address to the IP phone.
- This release supports only Cisco IP SoftPhone Version 1.3(3) or later.
- Connected devices must use Cisco Call Manager Version 4 or later.

#### **Auto-QoS Enhanced Considerations**

Auto-QoS is enhanced to support video. Automatic configurations are generated that classify and trust traffic from Cisco TelePresence systems and Cisco IP cameras.

Before configuring auto-QoS enhanced, you should be aware of this information:

• The **auto qos srnd4** global configuration command is generated as a result of enhanced auto-QoS configuration.

## **Effects of Auto-QoS on Running Configuration**

When auto-QoS is enabled, the **auto qos** interface configuration commands and the generated global configuration are added to the running configuration.

The switch applies the auto-QoS-generated commands as if the commands were entered from the CLI. An existing user configuration can cause the application of the generated commands to fail or to be overridden by the generated commands. These actions may occur without warning. If all the generated commands are successfully applied, any user-entered configuration that was not overridden remains in the running configuration. Any user-entered configuration that was overridden can be retrieved by reloading the switch without saving the current configuration to memory. If the generated commands are not applied, the previous running configuration is restored.

### **Effects of Auto-Qos Compact on Running Configuration**

If auto-QoS compact is enabled:

- Only the auto-QoS commands entered from the CLI are displayed in running-config.
- The generated global and interface configurations are hidden.
- When you save the configuration, only the auto-qos commands you have entered are saved (and not the hidden configuration).
- When you reload the switch, the system detects and re-executes the saved auto-QoS commands and the AutoQoS SRND4.0 compliant config-set is generated .

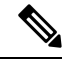

Do not make changes to the auto-QoS-generated commands when auto-QoS compact is enabled, because user-modifications are overridden when the switch reloads. **Note**

When auto-qos global compact is enabled:

- **show derived-config** command can be used to view hidden AQC derived commands.
- AQC commands will not be stored to memory. They will be regenerated every time the switch is reloaded.
- When compaction is enabled, auto-qos generated commands should not be modified .
- If the interface is configured with auto-QoS and if AQC needs to be disabled, auto-qos should be disabled at interface level first.

# <span id="page-6-0"></span>**How to Configure Auto-QoS**

## **Configuring Auto-QoS**

### **Enabling Auto-QoS**

 $\overline{\phantom{a}}$ 

For optimum QoS performance, enable auto-QoS on all the devices in your network.

#### **Procedure**

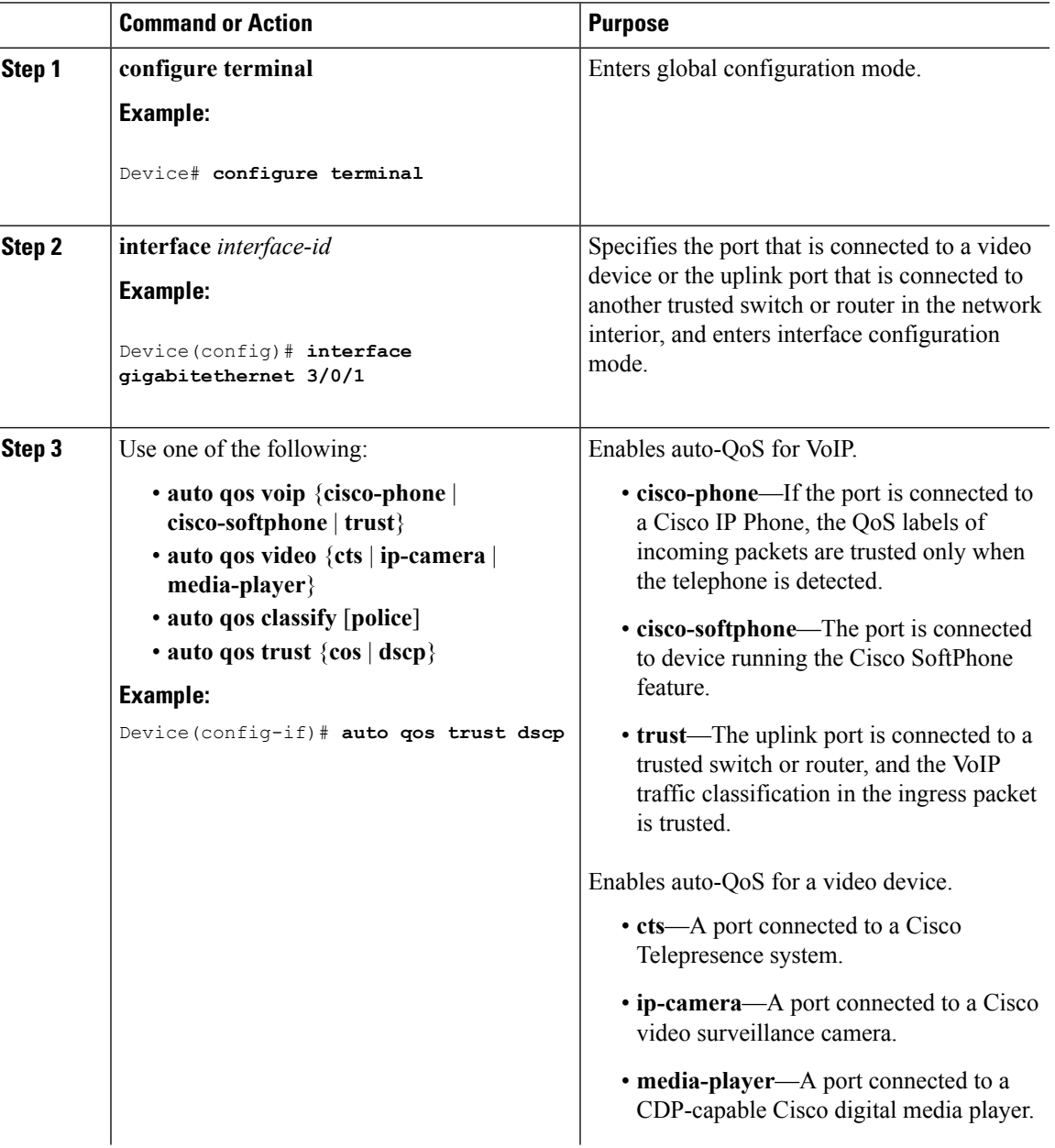

 $\mathbf l$ 

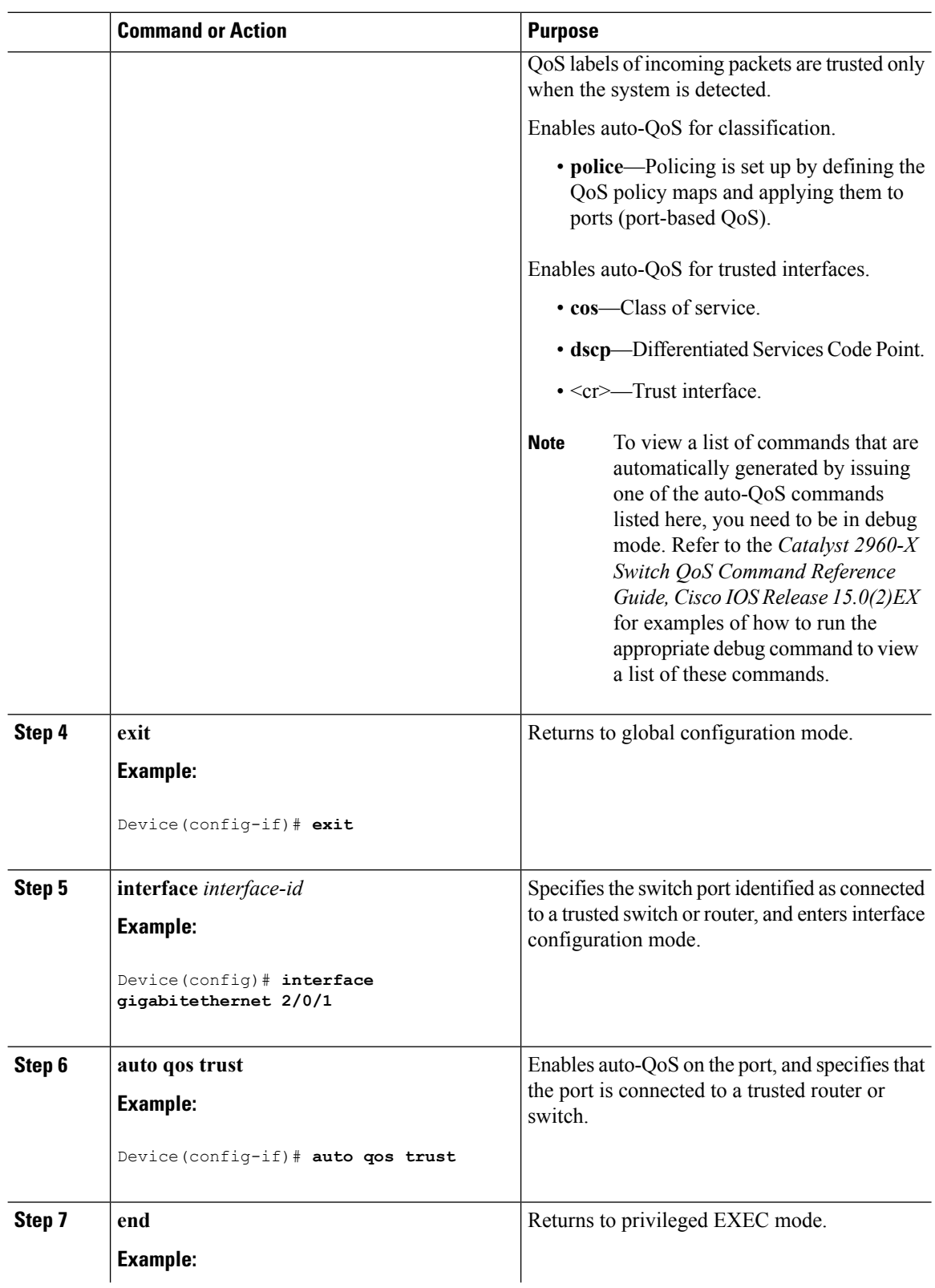

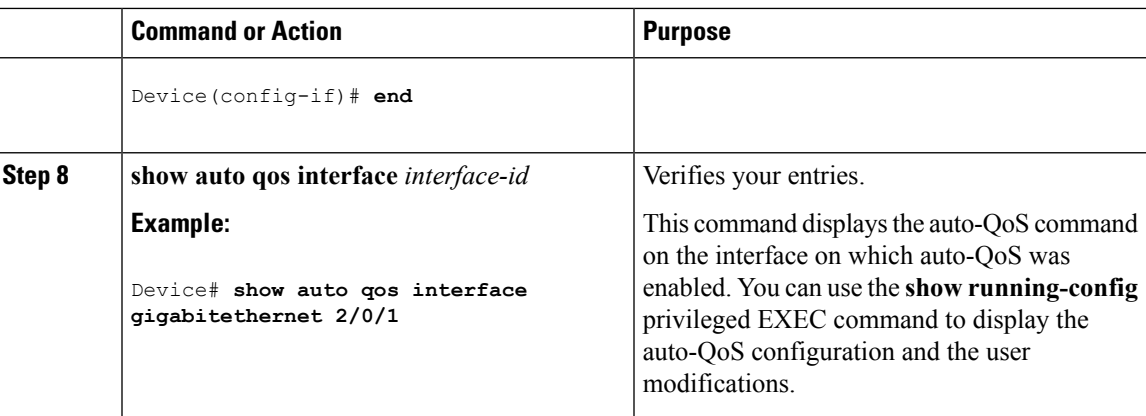

### **Enabling Auto-Qos Compact**

I

 $\overline{a}$ 

To enable auto-Qos compact, enter this command:

#### **Procedure**

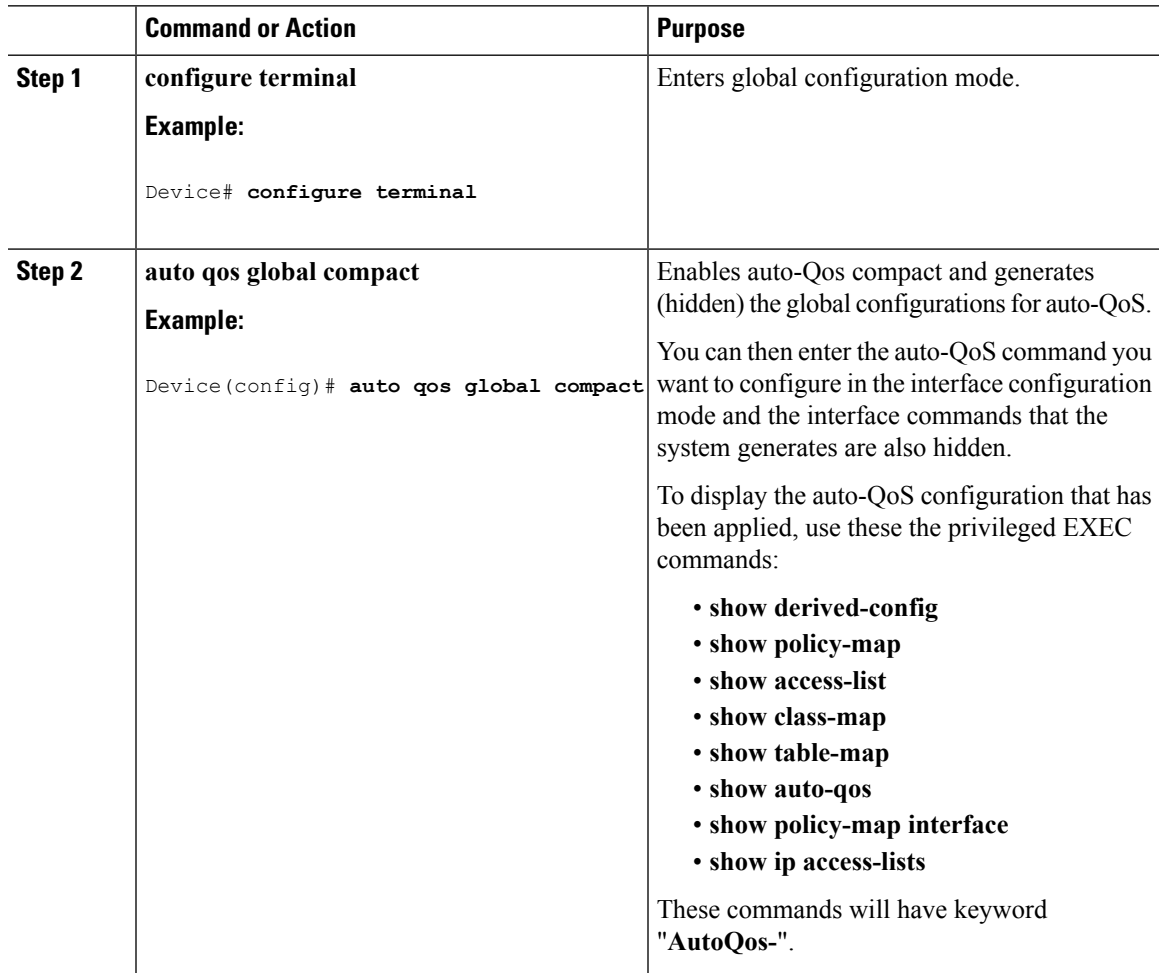

#### **What to do next**

To disable auto-QoS compact, remove auto-Qos instances from all interfaces by entering the **no** form of the corresponding auto-QoS commands and then enter the **no auto qos global compact** global configuration command.

#### **Troubleshooting Auto-QoS**

To troubleshoot auto-QoS, use the **debug auto qos** privileged EXEC command. For more information, see the **debug auto qos** command in the command reference for this release.

To disable auto-QoS on a port, use the **no** form of the **auto qos** command interface configuration command, such as **no auto qos voip**. Only the auto-QoS-generated interface configuration commands for this port are removed. If this is the last port on which auto-QoS is enabled and you enter the **no auto qos voip** command, auto-QoS is considered disabled even though the auto-QoS-generated global configuration commands remain (to avoid disrupting traffic on other ports affected by the global configuration).

## <span id="page-9-0"></span>**Monitoring Auto-QoS**

**Table 4: Commands for Monitoring Auto-QoS**

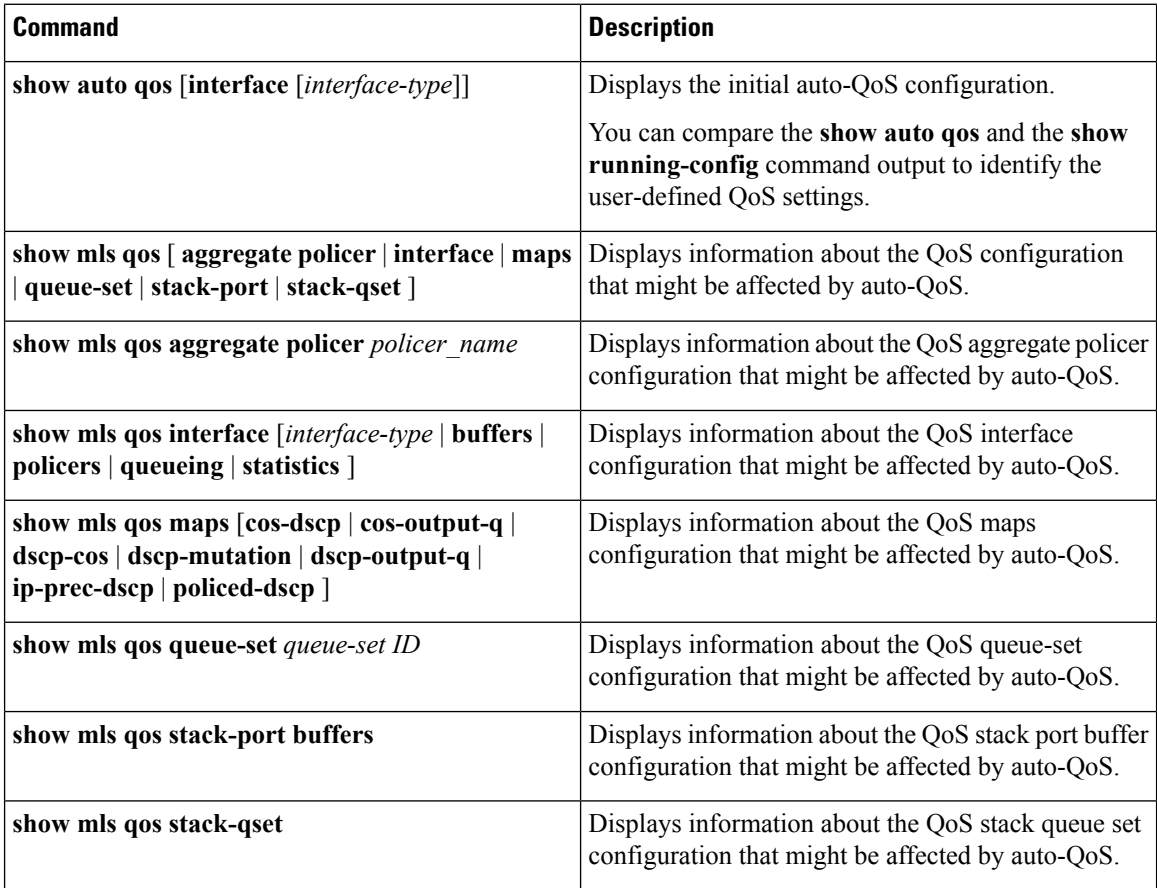

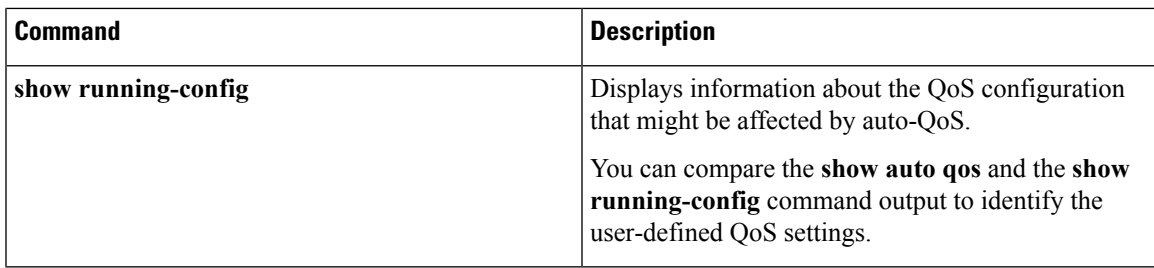

# <span id="page-10-1"></span><span id="page-10-0"></span>**Configuration Examples for Auto-Qos**

## **Examples: Global Auto-QoS Configuration**

The following table describes the automatically generated commands for auto-QoS and enhanced auto-QoS by the switch.

#### **Table 5: Generated Auto-QoS Configuration**

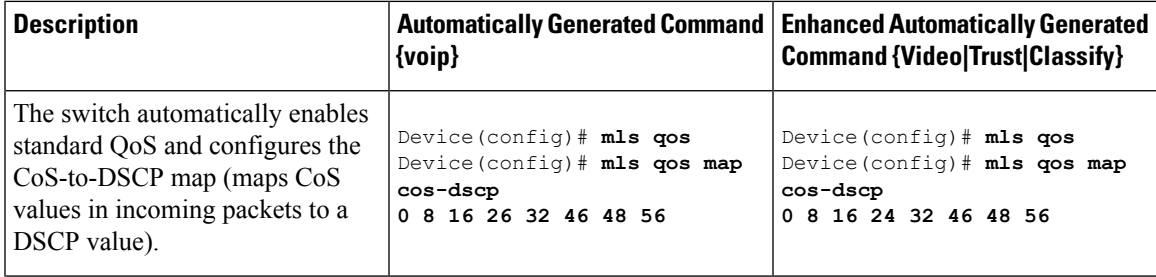

I

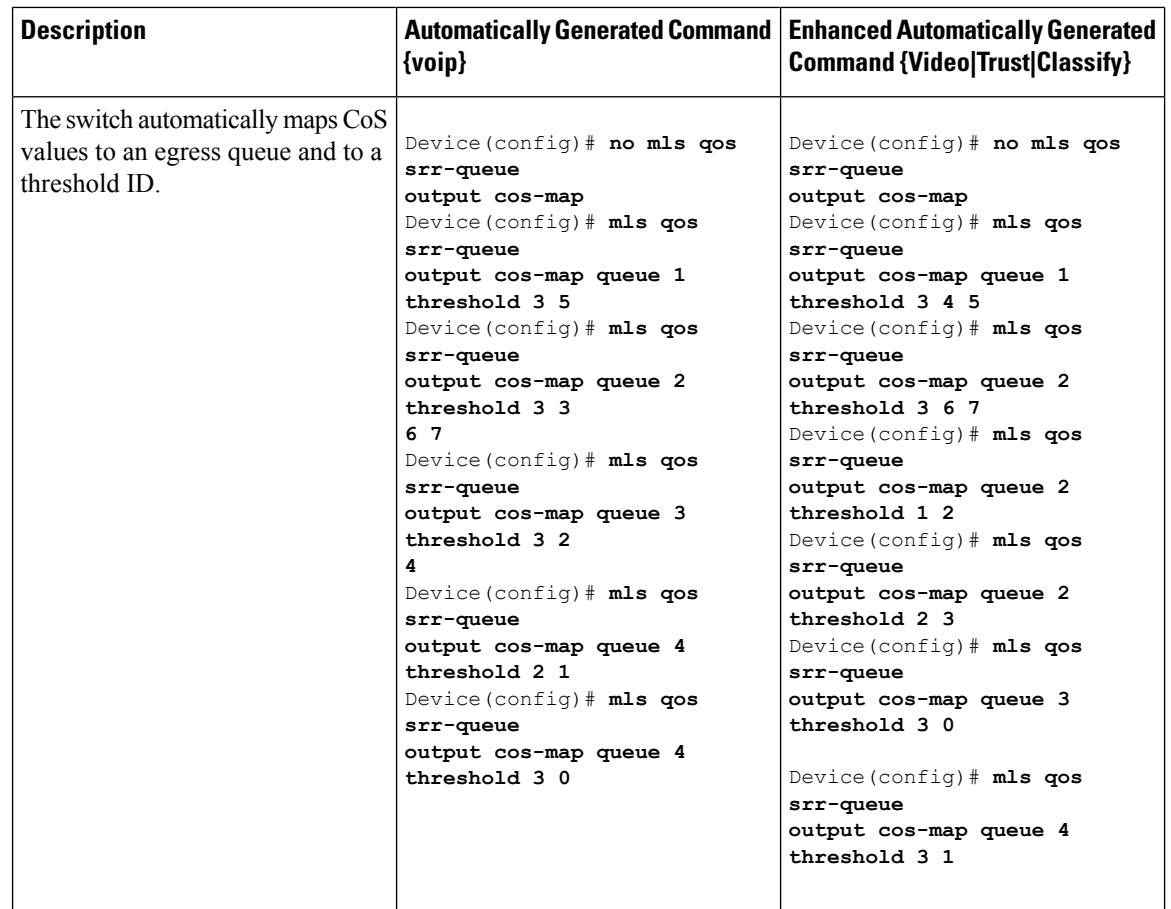

I

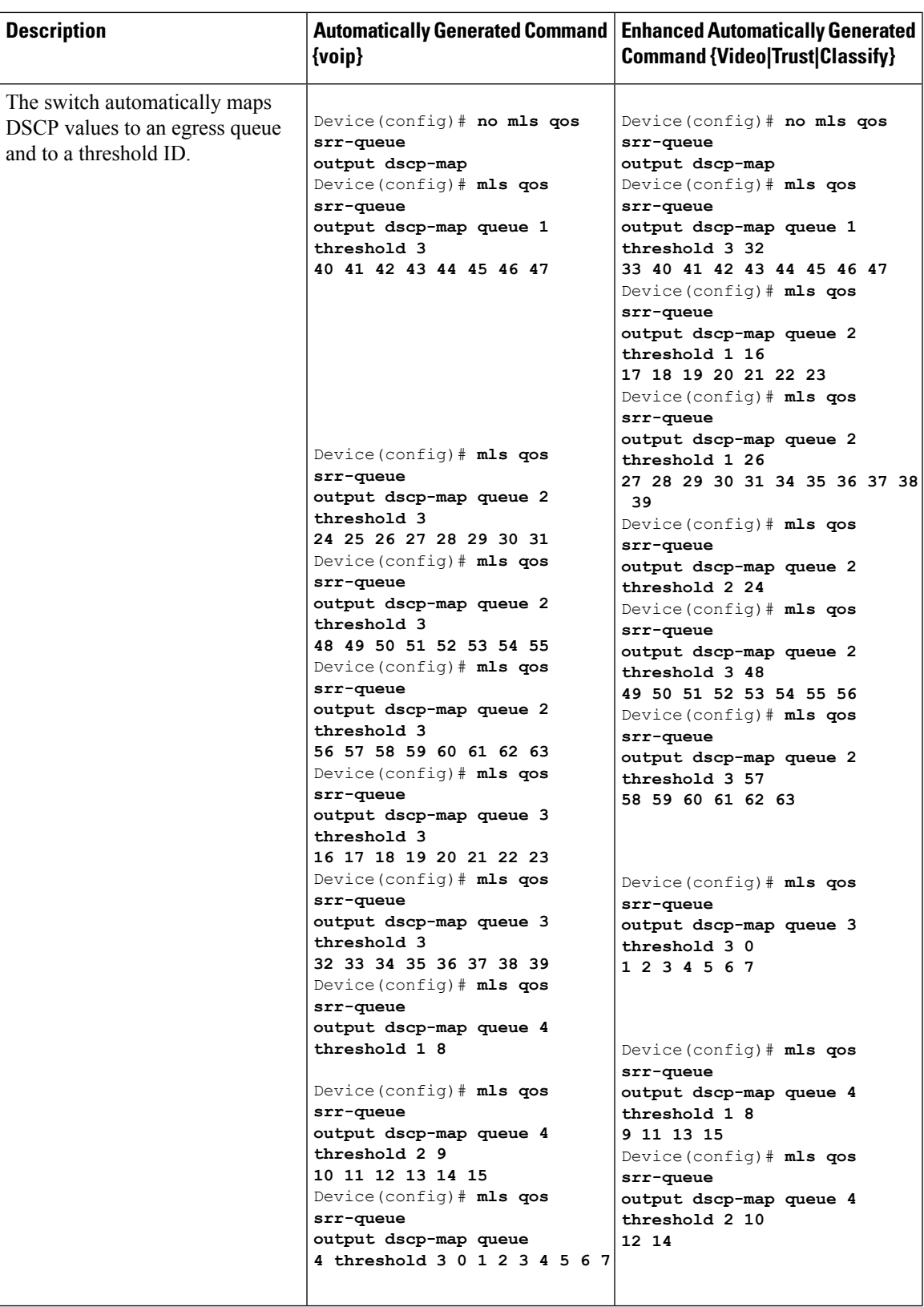

I

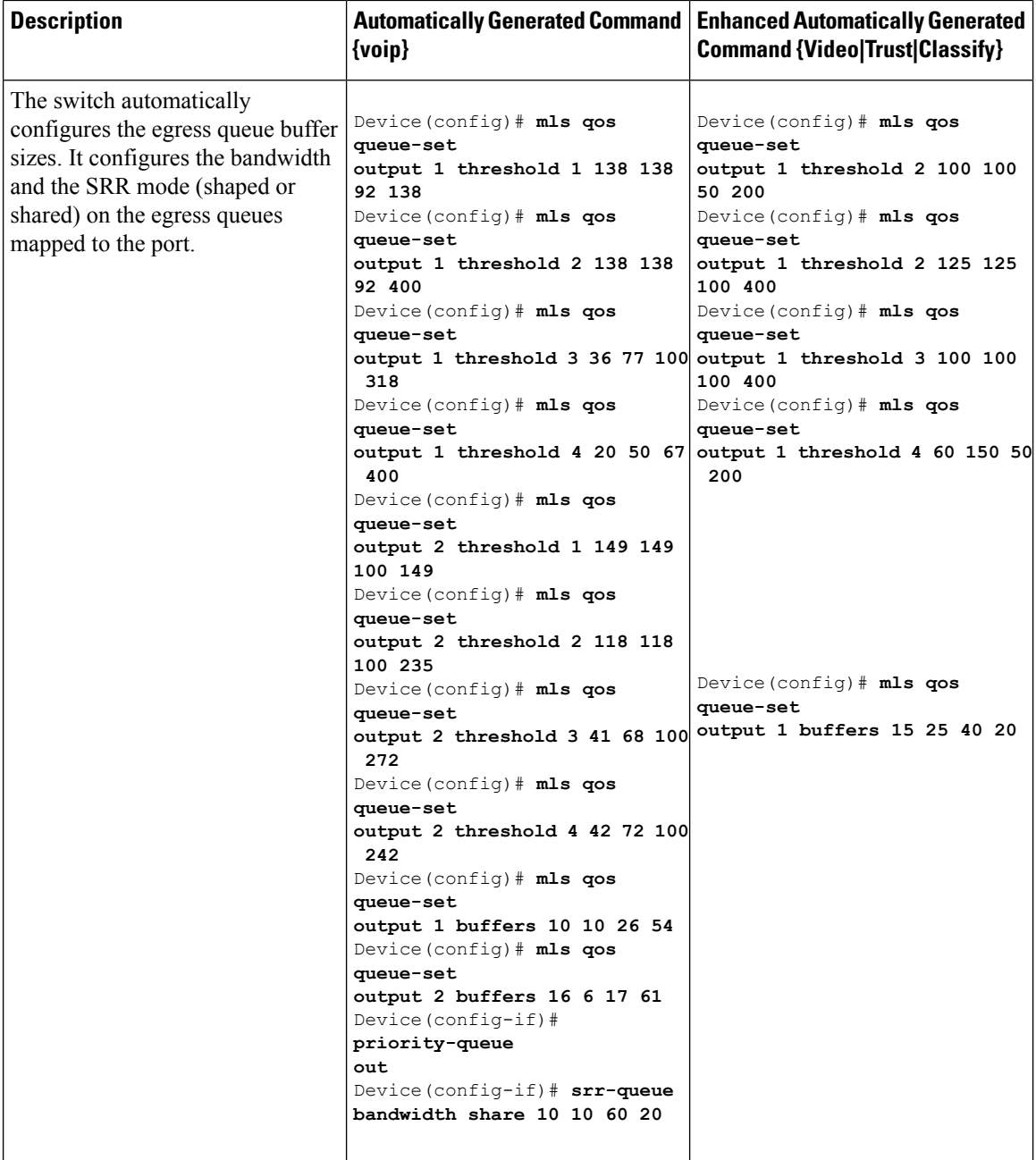

## **Examples: Auto-QoS Generated Configuration for VoIP Devices**

The following table describes the automatically generated commands for auto-QoS for VoIP devices by the switch.

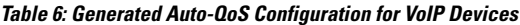

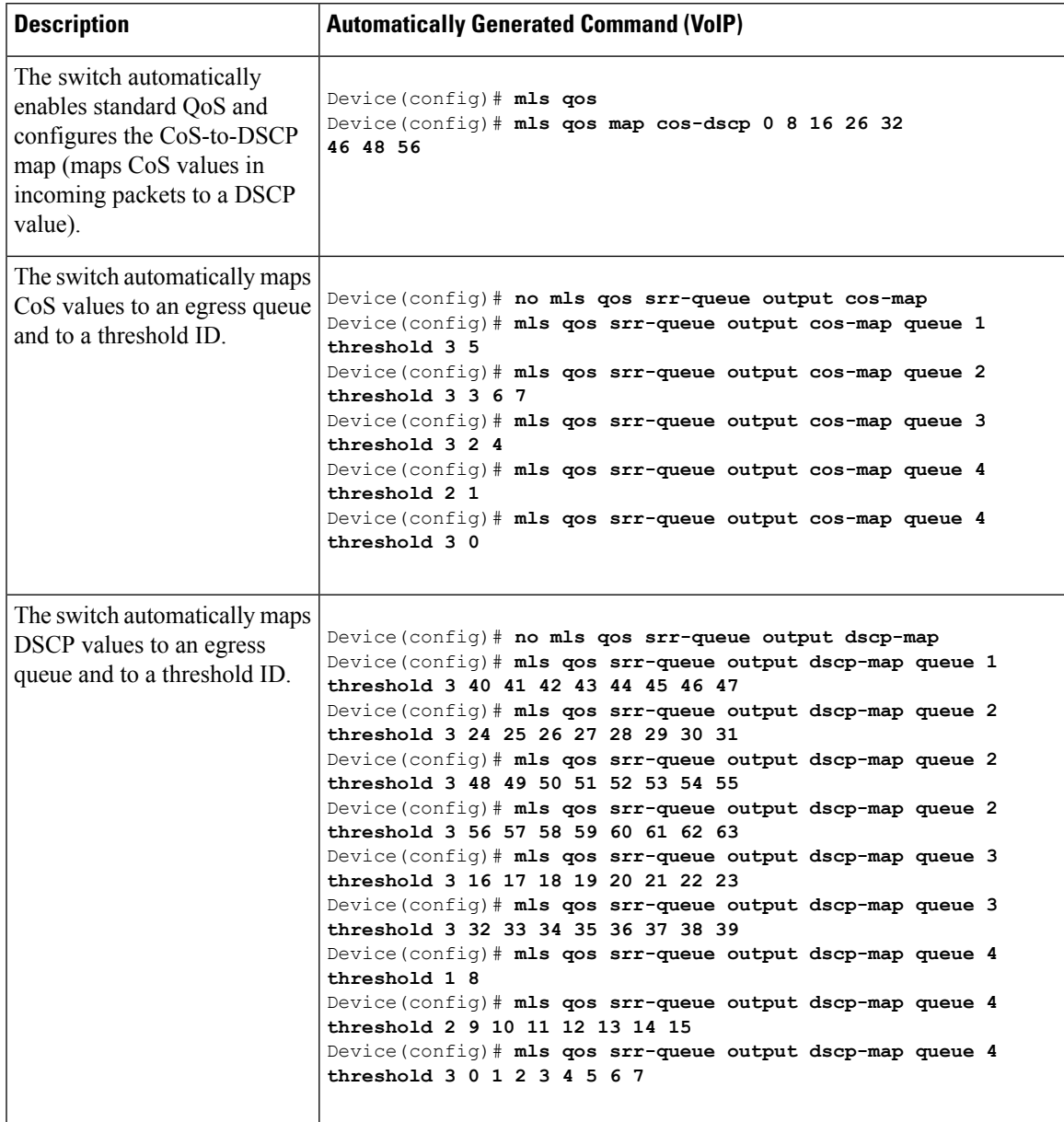

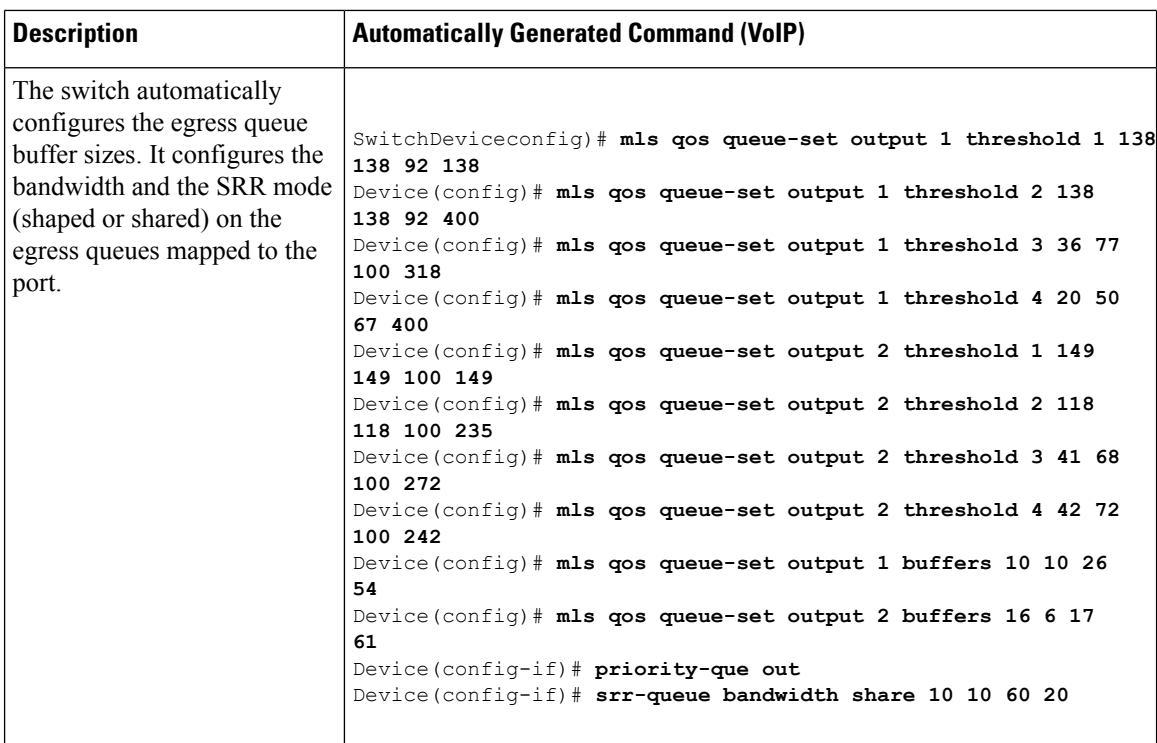

If you entered the **auto qos voip cisco-phone** command, the switch automatically enables the trusted boundary feature, which uses the CDP to detect the presence or absence of a Cisco IP Phone (as shown below).

Device(config-if)# **mls qos trust device cisco-phone**

If you entered the **auto qos voip cisco-softphone** command, the switch automatically creates class maps and policy maps (as shown below).

```
Device(config)# mls qos map policed-dscp 24 26 46 to 0
Device(config)# class-map match-all AutoQoS-VoIP-RTP-Trust
Device(config-cmap)# match ip dscp ef
Device(config)# class-map match-all AutoQoS-VoIP-Control-Trust
Device(config-cmap)# match ip dscp cs3 af31
Device(config)# policy-map AutoQoS-Police-SoftPhone
Device(config-pmap)# class AutoQoS-VoIP-RTP-Trust
Device(config-pmap-c)# set dscp ef
Device(config-pmap-c)# police 320000 8000 exceed-action policed-dscp-transmit
Device(config-pmap)# class AutoQoS-VoIP-Control-Trust
Device(config-pmap-c)# set dscp cs3
Device(config-pmap-c)# police 32000 8000 exceed-action policed-dscp-transmit
```
After creating the class maps and policy maps, the switch automatically applies the policy map called *AutoQoS-Police-SoftPhone* to an ingress interface on which auto-QoS with the Cisco SoftPhone feature is enabled (as shown below).

```
Device(config-if)# service-policy input AutoQoS-Police-SoftPhone
```
### **Examples: Auto-QoS Generated Configuration for VoIP Devices**

If you entered the **auto qos voip cisco-phone** command, the switch automatically enables the trusted boundary feature, which uses the CDP to detect the presence or absence of a Cisco IP Phone.

```
Device(config-if)# mls qos trust device cisco-phone
```
If you entered the **auto qos voip cisco-softphone** command, the switch automatically creates class maps and policy maps.

```
Device(config)# mls qos map policed-dscp 24 26 46 to 0
Device(config)# class-map match-all AutoQoS-VoIP-RTP-Trust
Device(config-cmap)# match ip dscp ef
Device(config)# class-map match-all AutoQoS-VoIP-Control-Trust
Device(config-cmap)# match ip dscp cs3 af31
Device(config)# policy-map AutoQoS-Police-SoftPhone
Device(config-pmap)# class AutoQoS-VoIP-RTP-Trust
Device(config-pmap-c)# set dscp ef
Device(config-pmap-c)# police 320000 8000 exceed-action policed-dscp-transmit
Device(config-pmap)# class AutoQoS-VoIP-Control-Trust
Device(config-pmap-c)# set dscp cs3
Device(config-pmap-c)# police 32000 8000 exceed-action policed-dscp-transmit
```
After creating the class maps and policy maps, the switch automatically applies the policy map called *AutoQoS-Police-SoftPhone* to an ingress interface on which auto-QoS with the Cisco SoftPhone feature is enabled.

Device(config-if)# **service-policy input AutoQoS-Police-SoftPhone**

If you entered the **auto qos voip cisco-phone** command, the switch automatically creates class maps and policy maps.

Device(config-if)# **mls qos trust device cisco-phone**

If you entered the **auto qos voip cisco-softphone** command, the switch automatically creates class maps and policy maps.

```
Device(config)# mls qos map policed-dscp 24 26 46 to 0
Device(config)# class-map match-all AutoQoS-VoIP-RTP-Trust
Device(config-cmap)# match ip dscp ef
Device(config)# class-map match-all AutoQoS-VoIP-Control-Trust
Device(config-cmap)# match ip dscp cs3 af31
Device(config)# policy-map AutoQoS-Police-CiscoPhone
Device(config-pmap)# class AutoQoS-VoIP-RTP-Trust
Device(config-pmap-c)# set dscp ef
Device(config-pmap-c)# police 320000 8000 exceed-action policed-dscp-transmit
Device(config-pmap)# class AutoQoS-VoIP-Control-Trust
Device(config-pmap-c)# set dscp cs3
Device(config-pmap-c)# police 32000 8000 exceed-action policed-dscp-transmit
```
After creating the class maps and policy maps, the switch automatically applies the policy map called *AutoQoS-Police-SoftPhone* to an ingress interface on which auto-QoS with the Cisco SoftPhone feature is enabled.

Device(config-if)# **service-policy input AutoQoS-Police-SoftPhone**

## **Examples: Auto-QoS Generated Configuration For Enhanced Video, Trust, and Classify Devices**

If you entered the following enhanced auto-QoS commands, the switch configures a CoS-to-DSCP map (maps CoS values in incoming packets to a DSCP value):

- **auto qos video cts**
- **auto qos video ip-camera**
- **auto qos video media-player**
- **auto qos trust**
- **auto qos trust cos**
- **auto qos trust dscp**

The following command is initiated after entering one of the above auto-QoS commands:

Device(config)# **mls qos map cos-dscp 0 8 16 24 32 46 48 56**

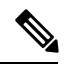

**Note** No class maps and policy maps are configured.

If you entered the **auto qos classify** command, the switch automatically creates class maps and policy maps (as shown below).

```
Device(config)# mls qos map policed-dscp 0 10 18 24 26 46 to 8
Device(config)# mls qos map cos-dscp 0 8 16 24 32 46 48 56
Device(config)# class-map match-all AUTOQOS_MULTIENHANCED_CONF_CLASS
Device(config-cmap)# match access-group name AUTOQOS-ACL-MULTIENHANCED-CONF
Device(config)# class-map match-all AUTOQOS_DEFAULT_CLASS
Device(config-cmap)# match access-group name AUTOQOS-ACL-DEFAULT
Device(config)# class-map match-all AUTOQOS_TRANSACTION_CLASS
Device(config-cmap)# match access-group name AUTOQOS-ACL-TRANSACTIONAL-DATA
Device(config)# class-map match-all AUTOQOS_SIGNALING_CLASS
Device(config-cmap)# match access-group name AUTOQOS-ACL-SIGNALING
Device(config)# class-map match-all AUTOQOS_BULK_DATA_CLASS
Device(config-cmap)# match access-group name AUTOQOS-ACL-BULK-DATA
Device(config)# class-map match-all AUTOQOS_SCAVANGER_CLASS
Device(config-cmap)# match access-group name AUTOQOS-ACL-SCAVANGER
Device(config)# policy-map AUTOQOS-SRND4-CLASSIFY-POLICY
Device(config-pmap)# class AUTOQOS_MULTIENHANCED_CONF_CLASS
Device(config-pmap-c)# set dscp af41
Device(config-pmap)# class AUTOQOS_BULK_DATA_CLASS
Device(config-pmap-c)# set dscp af11
Device(config-pmap)# class AUTOQOS_TRANSACTION_CLASS
Device(config-pmap-c)# set dscp af21
Device(config-pmap)# class AUTOQOS_SCAVANGER_CLASS
Device(config-pmap-c)# set dscp cs1
```

```
Device(config-pmap)# class AUTOQOS_SIGNALING_CLASS
Device(config-pmap-c)# set dscp cs3
Device(config-pmap)# class AUTOQOS_DEFAULT_CLASS
Device(config-pmap-c)# set dscp default
;
Device(config-if)# service-policy input AUTOQOS-SRND4-CLASSIFY-POLICY
```
If you entered the **auto qos classify police** command, the switch automatically creates class maps and policy maps (as shown below).

```
Device(config)# mls qos map policed-dscp 0 10 18 24 26 46 to 8
Device(config)# mls qos map cos-dscp 0 8 16 24 32 46 48 56
Device(config)# class-map match-all AUTOQOS_MULTIENHANCED_CONF_CLASS
Device(config-cmap)# match access-group name AUTOQOS-ACL-MULTIENHANCED-CONF
Device(config)# class-map match-all AUTOQOS_DEFAULT_CLASS
Device(config-cmap)# match access-group name AUTOQOS-ACL-DEFAULT
Device(config)# class-map match-all AUTOQOS_TRANSACTION_CLASS
Device(config-cmap)# match access-group name AUTOQOS-ACL-TRANSACTIONAL-DATA
Device(config)# class-map match-all AUTOQOS_SIGNALING_CLASS
Device(config-cmap)# match access-group name AUTOQOS-ACL-SIGNALING
Device(config)# class-map match-all AUTOQOS_BULK_DATA_CLASS
Device(config-cmap)# match access-group name AUTOQOS-ACL-BULK-DATA
Device(config)# class-map match-all AUTOQOS_SCAVANGER_CLASS
Device(config-cmap)# match access-group name AUTOQOS-ACL-SCAVANGER
Device(config)# policy-map AUTOQOS-SRND4-CLASSIFY-POLICE-POLICY
Device(config-pmap)# class AUTOQOS_MULTIENHANCED_CONF_CLASS
Device(config-pmap-c)# set dscp af41
Device(config-pmap-c)# police 5000000 8000 exceed-action drop
Device(config-pmap)# class AUTOQOS_BULK_DATA_CLASS
Device(config-pmap-c)# set dscp af11
Device(config-pmap-c)# police 10000000 8000 exceed-action policed-dscp-transmit
Device(config-pmap)# class AUTOQOS_TRANSACTION_CLASS
Device(config-pmap-c)# set dscp af21
Device(config-pmap-c)# police 10000000 8000 exceed-action policed-dscp-transmit
Device(config-pmap)# class AUTOQOS_SCAVANGER_CLASS
Device(config-pmap-c)# set dscp cs1
Device(config-pmap-c)# police 10000000 8000 exceed-action drop
Device(config-pmap)# class AUTOQOS_SIGNALING_CLASS
Device(config-pmap-c)# set dscp cs3
Device(config-pmap-c)# police 32000 8000 exceed-action drop
Device(config-pmap)# class AUTOQOS_DEFAULT_CLASS
Device(config-pmap-c)# set dscp default
Device(config-pmap-c)# police 10000000 8000 exceed-action policed-dscp-transmit
;
Device(config-if)# service-policy input AUTOQOS-SRND4-CLASSIFY-POLICE-POLICY
```
This is the enhanced configuration for the **auto qos voip cisco-phone** command:

```
Device(config)# mls qos map policed-dscp 0 10 18 24 26 46 to 8
Device(config)# mls qos map cos-dscp 0 8 16 24 32 46 48 56
Device(config)# class-map match-all AUTOQOS_VOIP_DATA_CLASS
Device(config-cmap)# match ip dscp ef
Device(config)# class-map match-all AUTOQOS_DEFAULT_CLASS
Device(config-cmap)# match access-group name AUTOQOS-ACL-DEFAULT
Device(config)# class-map match-all AUTOQOS_VOIP_SIGNAL_CLASS
Device(config-cmap)# match ip dscp cs3
Device(config)# policy-map AUTOQOS-SRND4-CISCOPHONE-POLICY
Device(config-pmap)# class AUTOQOS_VOIP_DATA_CLASS
Device(config-pmap-c)# set dscp ef
```

```
Device(config-pmap-c)# police 128000 8000 exceed-action policed-dscp-transmit
Device(config-pmap)# class AUTOQOS_VOIP_SIGNAL_CLASS
Device(config-pmap-c)# set dscp cs3
Device(config-pmap-c)# police 32000 8000 exceed-action policed-dscp-transmit
Device(config-pmap)# class AUTOQOS_DEFAULT_CLASS
Device(config-pmap-c)# set dscp default
Device(config-pmap-c)# police 10000000 8000 exceed-action policed-dscp-transmit
;
Device(config-if)# service-policy input AUTOQOS-SRND4-CISCOPHONE-POLICY
```
This is the enhanced configuration for the **auto qos voip cisco-softphone** command:

```
Device(config)# mls qos map policed-dscp 0 10 18 24 26 46 to 8
Device(config)# mls qos map cos-dscp 0 8 16 24 32 46 48 56
Device(config)# class-map match-all AUTOQOS_MULTIENHANCED_CONF_CLASS
Device(config-cmap)# match access-group name AUTOQOS-ACL-MULTIENHANCED-CONF
Device(config)# class-map match-all AUTOQOS_VOIP_DATA_CLASS
Device(config-cmap)# match ip dscp ef
Device(config)# class-map match-all AUTOQOS_DEFAULT_CLASS
Device(config-cmap)# match access-group name AUTOQOS-ACL-DEFAULT
Device(config)# class-map match-all AUTOQOS_TRANSACTION_CLASS
Device(config-cmap)# match access-group name AUTOQOS-ACL-TRANSACTIONAL-DATA
Device(config)# class-map match-all AUTOQOS_VOIP_SIGNAL_CLASS
Device(config-cmap)# match ip dscp cs3
Device(config)# class-map match-all AUTOQOS_SIGNALING_CLASS
Device(config-cmap)# match access-group name AUTOQOS-ACL-SIGNALING
Device(config)# class-map match-all AUTOQOS_BULK_DATA_CLASS
Device(config-cmap)# match access-group name AUTOQOS-ACL-BULK-DATA
Device(config)# class-map match-all AUTOQOS_SCAVANGER_CLASS
Device(config-cmap)# match access-group name AUTOQOS-ACL-SCAVANGER
Device(config)# policy-map AUTOQOS-SRND4-SOFTPHONE-POLICY
Device(config-pmap)# class AUTOQOS_VOIP_DATA_CLASS
Device(config-pmap-c)# set dscp ef
Device(config-pmap-c)# police 128000 8000 exceed-action policed-dscp-transmit
Device(config-pmap)# class AUTOQOS_VOIP_SIGNAL_CLASS
Device(config-pmap-c)# set dscp cs3
Device(config-pmap-c)# police 32000 8000 exceed-action policed-dscp-transmit
Device(config-pmap)#class AUTOQOS_MULTIENHANCED_CONF_CLASS
Device(config-pmap-c)#set dscp af41
Device(config-pmap-c)# police 5000000 8000 exceed-action drop
Device(config-pmap)# class AUTOQOS_BULK_DATA_CLASS
Device(config-pmap-c)# set dscp af11
Device(config-pmap-c)# police 10000000 8000 exceed-action policed-dscp-transmit
Device(config-pmap)# class AUTOQOS_TRANSACTION_CLASS
Device(config-pmap-c)# set dscp af21
Device(config-pmap-c)# police 10000000 8000 exceed-action policed-dscp-transmit
Device(config-pmap)# class AUTOQOS_SCAVANGER_CLASS
Device(config-pmap-c)# set dscp cs1
Device(config-pmap-c)# police 10000000 8000 exceed-action drop
Device(config-pmap)# class AUTOQOS_SIGNALING_CLASS
Device(config-pmap-c)# set dscp cs3
Device(config-pmap-c)# police 32000 8000 exceed-action drop
Device(config-pmap)# class AUTOQOS_DEFAULT_CLASS
Device(config-pmap-c)# set dscp default
;
Device(config-if)# service-policy input AUTOQOS-SRND4-SOFTPHONE-POLICY
```
### **auto qos global compact**

The following is an example of the **auto qos global compact** command.

```
Device# configure terminal
Device(config)# auto qos global compact
Device(config)# interface GigabitEthernet1/2
Device(config-if)# auto qos voip cisco-phone
Device# show auto-qos
GigabitEthernet1/2
auto qos voip cisco-phone
Device# show running-config interface GigabitEthernet 1/0/2
interface GigabitEthernet1/0/2
auto qos voip cisco-phone
end
```
## <span id="page-20-1"></span><span id="page-20-0"></span>**Where to Go Next for Auto-QoS**

Review the QoS documentation if you require any specific QoS changes to your auto-QoS configuration.

# **Additional References for Auto-QoS**

#### **Related Documents**

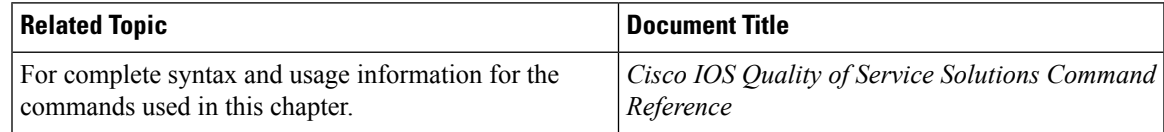

#### **Error Message Decoder**

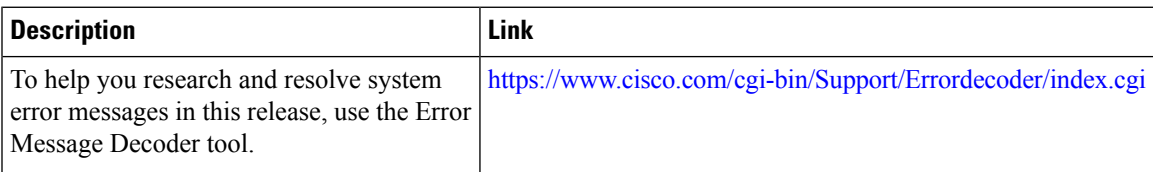

#### **Standards and RFCs**

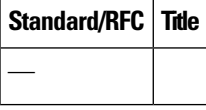

#### **MIBs**

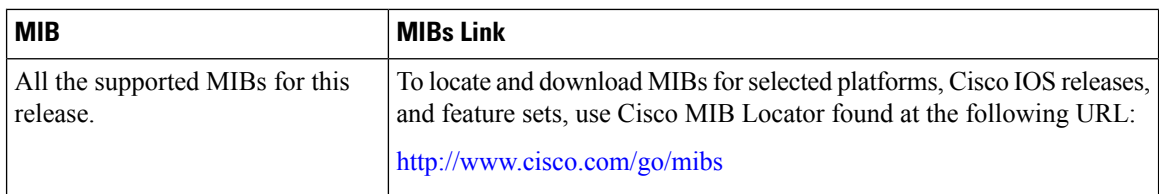

#### **Technical Assistance**

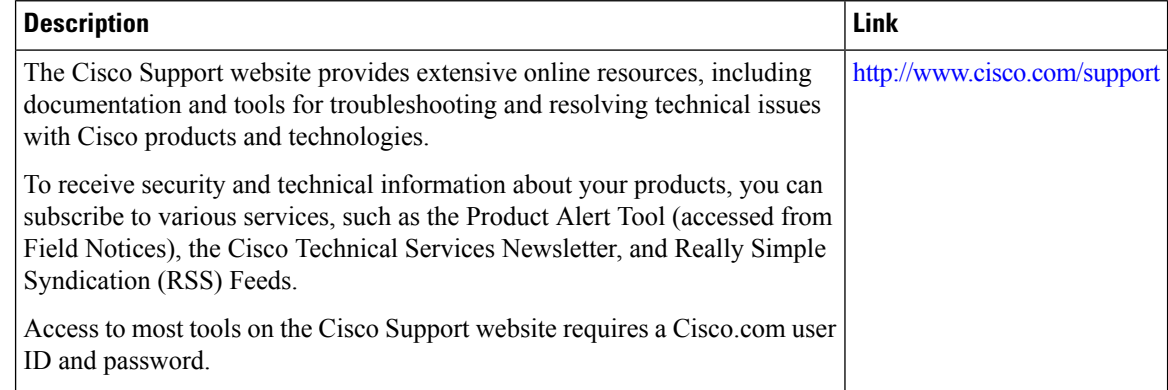

# <span id="page-21-0"></span>**Feature History and Information for Auto-QoS**

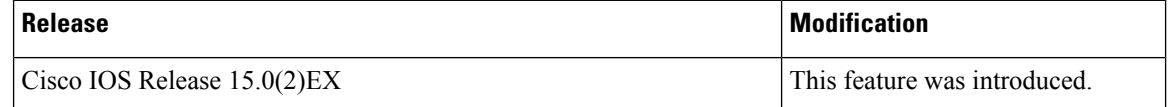